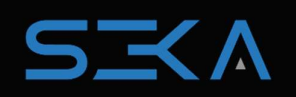

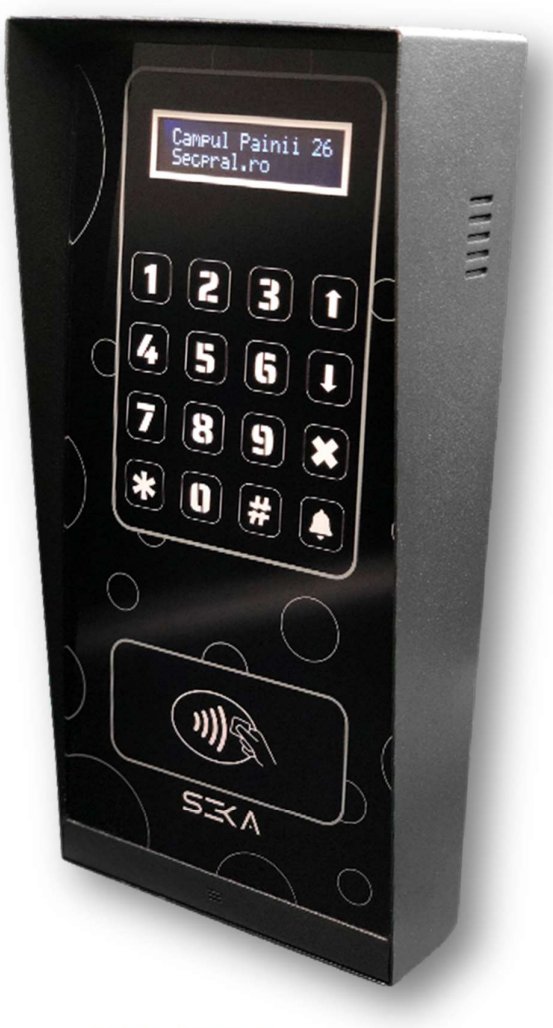

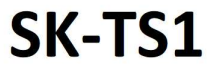

# Cuprins

- 1. Despre interfonul SK-TS1
	- 1.1 Specificatii tehnice
	- 1.2 Dimensiuni
- 2. Meniu de administrare
	- 2.1 Structura meniului de administrare
	- 2.2 Setari via interfata web
		- 2.2.1 Accesare interfata web
		- 2.2.2 Adaugare locatari si carduri de acces
		- 2.2.3 Setari avansate
			- 2.2.3.1 Definire card master
			- 2.2.3.2 Modificare parola accesare interfata web
			- 2.2.3.3 Modificare parola accesare interfon via wireless
		- 2.2.4 Import/export
	- 2.3 Setari locale

### 3. Operare

- 3.1 Efectuare apel
- 3.2 Deschidere usa via cod
- 3.3 Deschidere usa via telefon

#### 1. Despre interfonul SEKA GSM

 SK-TS1 reprezinta cel mai recent produs marca SECPRAL axat pe o nisa a sistemelor de interfonie analogice, mai exact, gratie modulului GSM integrat, acesta nu necesita posturi de interior, eliminandu-se astfel o cablare complexa, anevoioasa si adesea limitata de constrangeri arhitecturale.

 Cu noul interfon utilizatorii vor putea interactiona si permite persoanelor accesul in cladire de la distanta, chiar si atunci cand nu sunt acasa. In plus, locatarii vor avea acces in cladire folosind un card sau un tag RFID, unic si neclonabil, dar si prin intermediul unui cod de acces.

 Modulul GSM este compatibil cu operatorii de telefonie mobila cu acoperire nationala. Practic, la formarea unui interior via tastatura, interfonul va efectua un apel telefonic avand ca destinatie numarul de telefon salvat pentru acel interior. Accesul in caldire se realizeaza pe durata apelului prin simpla apasare a unui buton.

 Interfonul poate fi programat usor si rapid prin intermediul interfetei web, de pe un laptop, tableta sau smartphone. Acesta are functia de Access Point prin care instalatorul se poate conecta via wireless la interfon si accesa webserverul acestuia in vederea efectuarii de setari.

#### 1.1 Specificatii tehnice

- Numar de apartamente: 200
- Cititor de cardrui RFID, in tehnologie 13.56MHz
- Memorie interna 5 carduri per apartament
- Tastatura touch, capacititva, iluminata cu functie heartbeat
- Apelare directa prin apasarea numarului apartamentului sau cautare in tabelul nominal
- 3 numere de telefon per apartament
- Acces cu card si/sau cod
- Comunicarea audio full duplex, bidirectionala
- Microfon omnidirectional
- Functie de suprimare zgomot ambiental si anulare ecou
- Ecran LCD, 16X65mm
- Alimentare 12VDC
- Consum 500mA
- Nivel de protectie IP65
- Temperatura de functionare de la -30°C la 50°C
- Functioneaza la umiditate cuprinsa intre 10% si 95%
- Instalare aplicata
- Dimensiuni 285mm x 130mm x 45~70mm

# 1.2 Dimensiuni

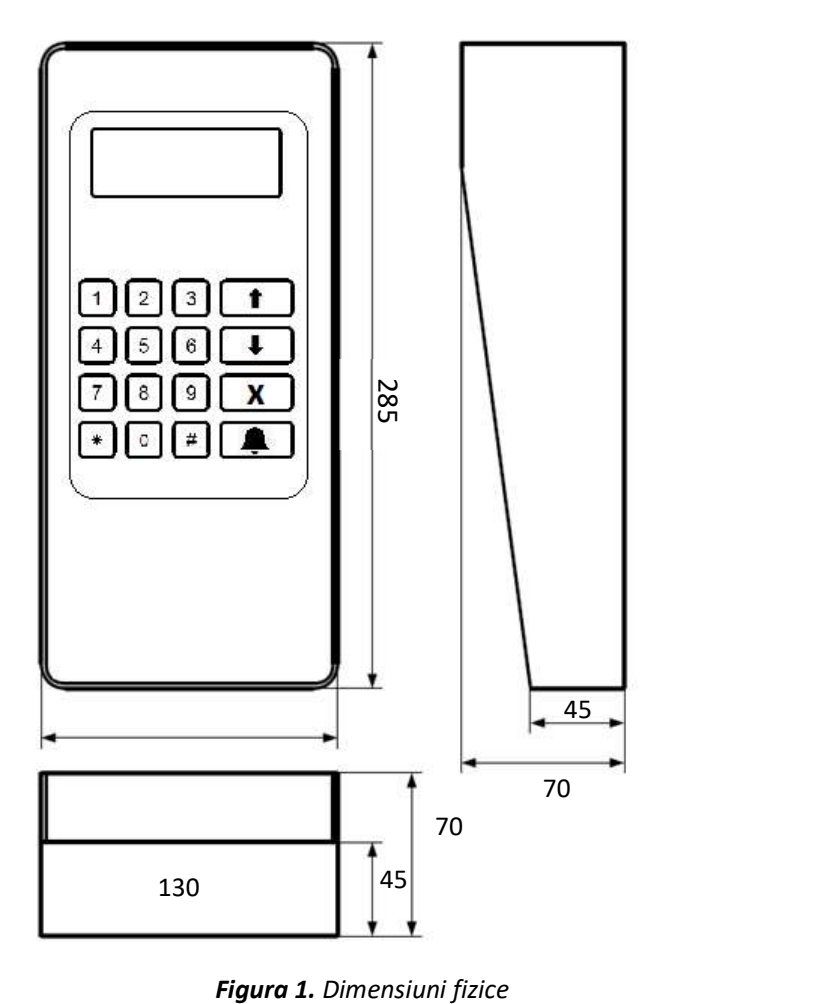

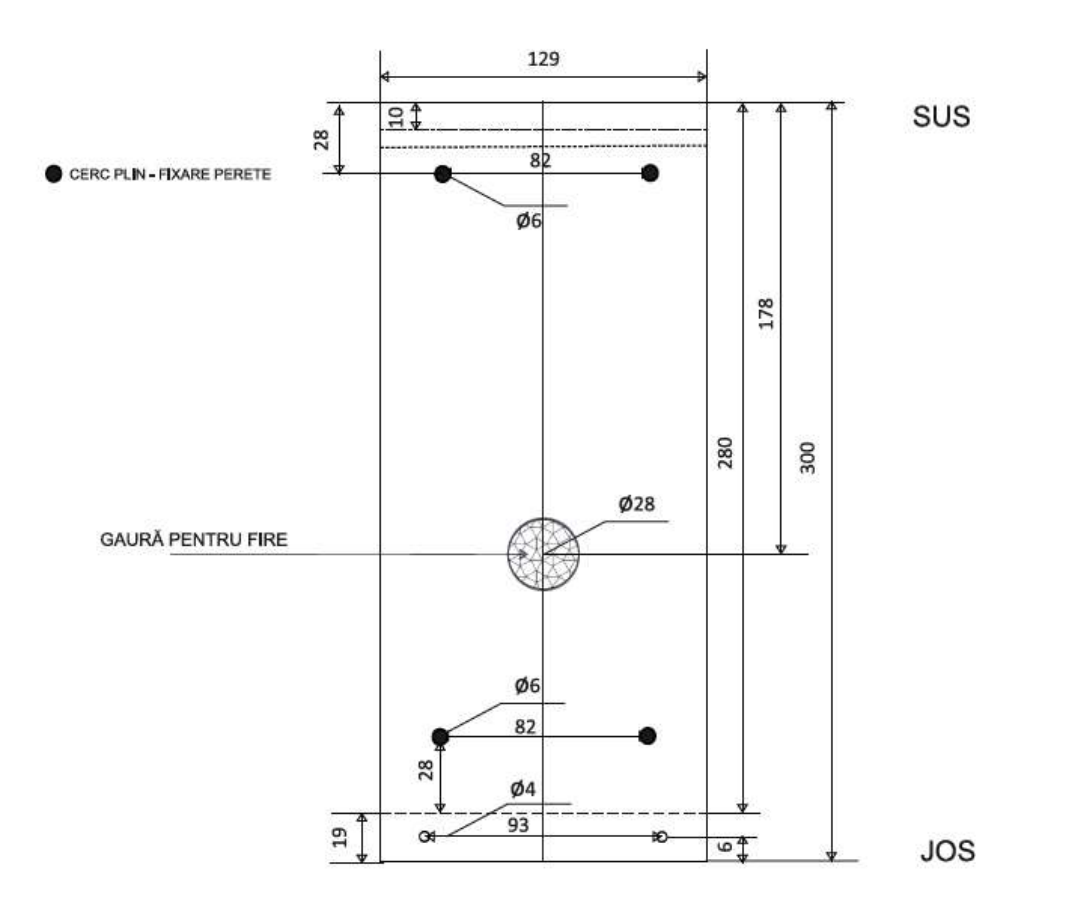

Figura 2. Dimensiuni placa de montaj

### 2. Meniul de administrare

#### 2.1 Structura meniului de administrare

Structura meniului de administrare este evidentiata in figura x.

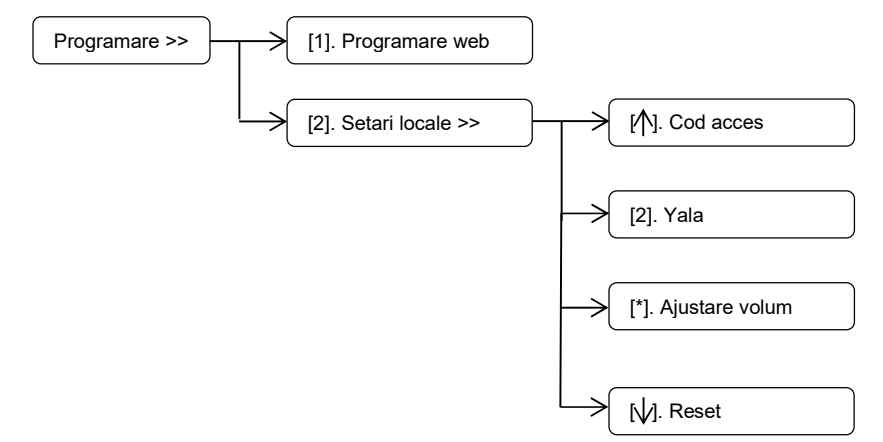

Figura 3. Meniul de administrare

 Sectiunea [1].Progamare web, permite utilizatorului sa acceseze webserverul intefonului pentru configurarea avansata. Mai multe detalii se regasesc in capitolul 2.2 Setari via interfata web.

Sectiunea [2].Setari locale, permite utilizatorului sa modifice timpii de deschidere a yalei electromagnetice, resetarea la valorile implicite, schimbarea sau anularea codului de acces si ajustarea volumului. Mai multe detalii se regasesc in capitolul 2.3. Setari locale. De retinut faptul ca acest submeniu poate fi accesat doar prin intermediul unui card master. Mai multe detalii in capitolul 2.2.3.1 Definire card master.

Accesarea celor doua meniuri de administrare se realizeaza apasand simultan butoanele x si  $\mathcal Q$ 

## 2.2 Setari via interfata web

## 2.2.1 Accesare interfata web

 Interfonul SEKA GSM este prevazut cu o placa de retea wireless, in banda de frecventa 2.4GHz, prin intermediul careia instalatorul se poate conecta la pagina de administrare a acestuia. Practic interfonul devine un access point wireless cu SSID-ul Seka Interfon, iar parola implicita de conectare 1234567890.

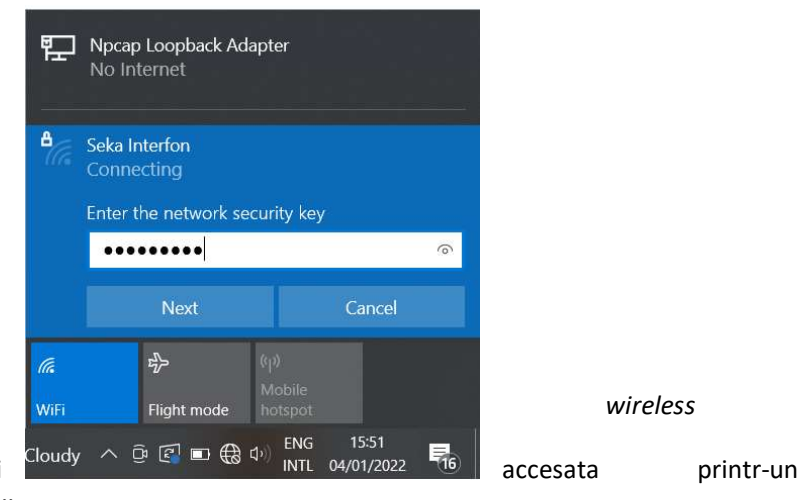

Figura 4. Conectare via

Interfata web poate fi browser cu urmatoarele detalii:

- Adresa http://seka.gsm/
- **•** Credentiale : username *admin*, parola *admin*

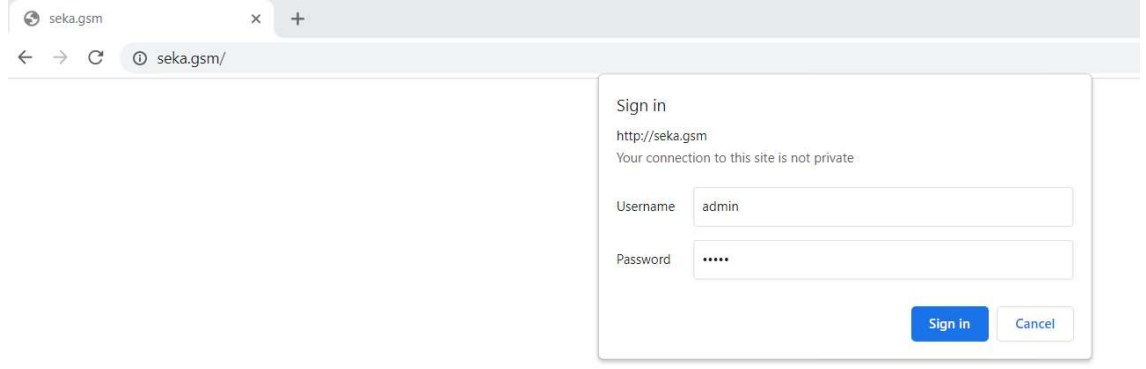

Figura 5. Accesare interfon via web browser

# 2.2.2 Adaugare locatari si carduri de acces

 Locatarii pot fi adaugati doar din interfata web a interfonului. Un apartament poate avea asociate pana la 3 numere de contact. Principiul de apelare este urmatorul, interfonul suna la primul numar pret de 45 de secunde (prag valabil in retele de telefonie Vodafone). La scurgerea celor 45 de secunde fara un raspuns de la primul numar de telefon, interfonul va apela cel de-al doilea numar s.a.m.d.

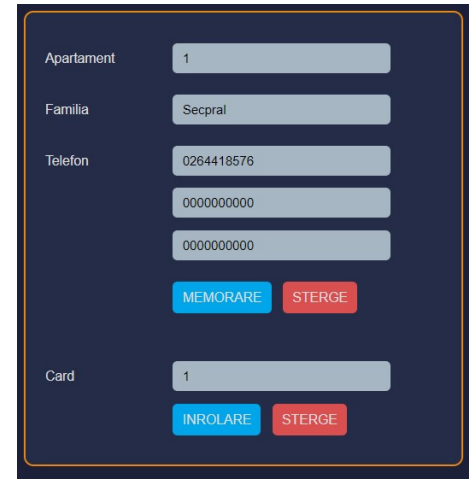

Figura 6. Adaugare locatar

Pentru definirea unui apartament se vor completa urmatoarele campuri:

- <Familia> nume sugestiv care va aparea si in lista de locatari de la nivelul interfonului
- <Telefon> pana la 3 numere de telefon acceptate.

Salvarile sunt propagate prin apasarea butonului Memorare.

Un apartament poate avea asociate pana la 5 carduri de acces.Un card poate fi adaugat din sectiunea card astfel:

- Din lista de tipul dropdown se va selecta pozitia din memorie pe care noul card va fi memorat.
- Se apasa butonul INROLARE si apoi se va confirma operatiunea prin apasarea butonului ok (fig 7. stanga).
- Pe afisajul interfonului va fi afisat mesaju din fig 7. dreapta, cardul fiind memorat odata cu prezentarea acestuia cititorului de carduri.

CARD

nrolare

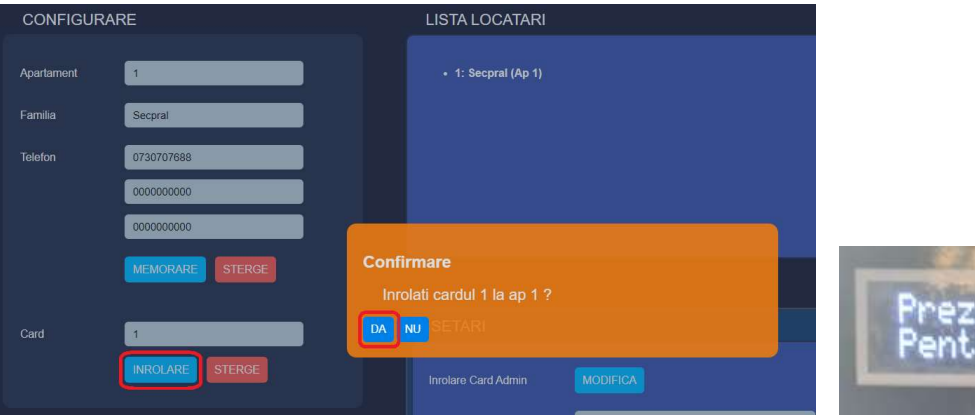

Figura 7. Inrolare carduri

### 2.2.3 Setari avansate

Subsectiunea setari avansate permit urmatoarele actiuni:

- Inrolare card administrator Definirea sau suprascrierea cardului master
- Admin password Modificarea parolei de acces in interfata web
- Cod wifi Modificare parola de contectare la reteaua wireless a interfonului
- Adresa locatari Editare adresa ansamblu residential, fizibil pe afisajul interfonului
- Access prin apelare Permite transmisia comenzii de deschidere releu prin apelare telefonica

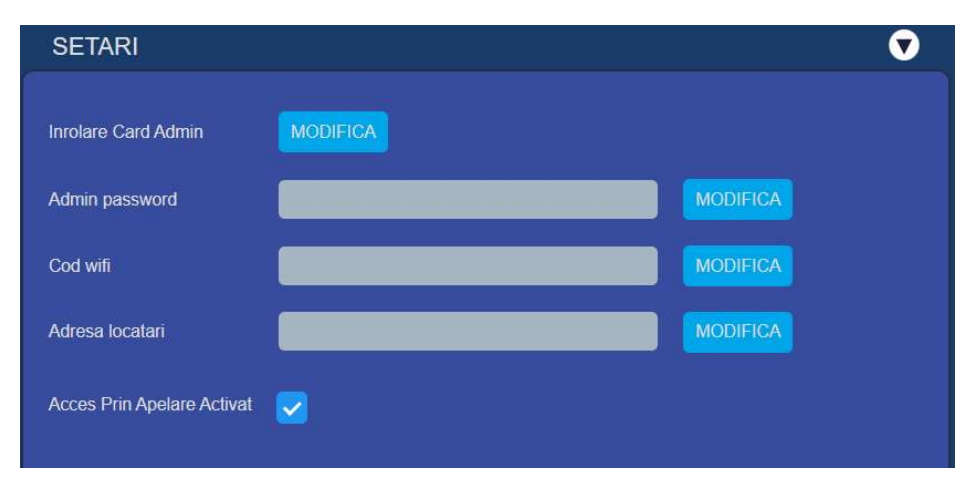

Figura 8. Optiuni disponibile in sectiunea setari avansate

## 3.2.3.1 Definire card master

 Cardul master poate fi utilizat pentru accesarea meniului de administrare locala. Implicit nu exista card master definit. Prin urmare, administratorul poate defini un card master accesand interfata web a interfonului (vezi capitolul 2.2 Conectare via retea wireless).

Din interfata web se navigeheaza in submeniul SETARI si se apasa pe butonul MODIFICA(fig 7). In acest moment cititorul interfonului va intra in stare de inrolare, stare semnalata vizual si pe afisajul acestuia (fig 9).

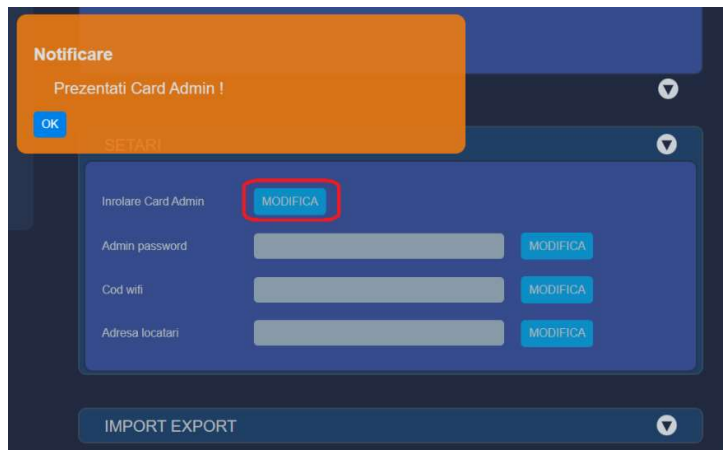

Figura 9. Definire card master

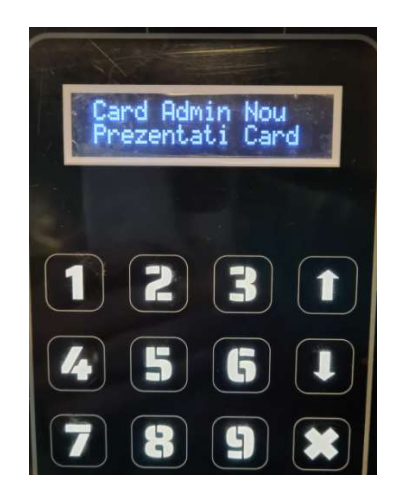

Figura 10. Definire card master (afisare locala).

Procedura de definire card master este incheiata prin afisarea unui mesaj de confirmare.

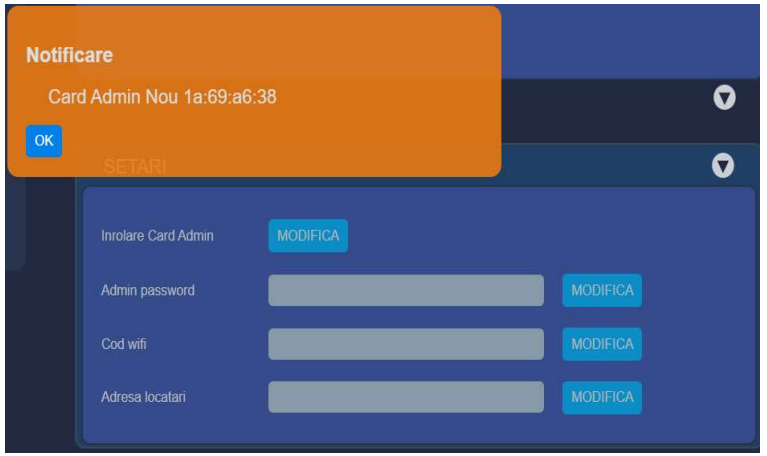

Figura 11. Confirmare inrolare card master

### 3.3 Setari locale

Meniul local poate fi accesat prin apasarea simultana a butoanelor x si  $\hat{\mu}$ , apoi optiunea [2] Setari locale urmata de prezentarea cardului master. Cadrul master poate fi definit din interfata web (pentru mai multe detalii vezi capitolul 3.2.3.1 Definire card master) Administratorii pot realiza urmatoarele operatii:

- Schimbare cod de deschidere usa, sectiunea 3. Codul implicit este 1379. Acesta poate fi modificat in orice cod din patru cifre. Comanda de deschidere usa se realizeaza prin simpla introducere a codului de deschidere.
- Modificare timpi deschidere, sectiunea 2. Valorile disponibile sunt 1-10 secunde.
- Ajustare volum[\*]. Volumul poate fi ajustat in functie de nivelul zgomotului de fundal sau de preferinte. Plaja de valori este cuprinsa in intervalul [1~100]. Setarile sunt salvate prin apasarea butonului  $\mathcal{Q}$ .

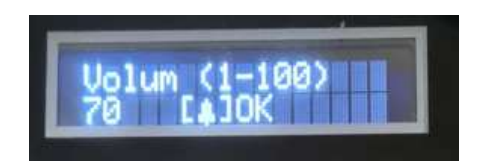

Figura 12. Ajustare volum

**•** Resetare la valorile implicite, sectiunea 1. Operatie realizata prin apasarea butonului  $\Lambda$ . Intreaga programare a interfonului va fi stearsa si produsul adus la valorile implicite.

## 4. Operare

# 4.1 Efectuare apel

 Exista doua optiuni de apelare locatar. Fie prin formarea numarului apartamentului urmat de butonul apelare ( $\hat{\psi}$ ). Fie prin navigarea in lista de locatari prin intermediul butoanelor  $\hat{\mathbf{f}}$  / $\hat{\mathbf{I}}$ urmata de apasarea butonului de apelare  $( \hat{\mathbb{Q}} ).$ 

 Accesul in perimetru se realizeaza pe durata converstatiei telefonice prin apasarea butonului #.

# 4.2 Deschidere usa via cod

 Accesul in perimetru se poate realiza introducand codul de acces fara apasarea altei taste suplimentare.

## 4.3 Deschidere usa prin apel telefonic

Interfonul SEKA-TS1 poate transmite comanda de deschidere usa prin activarea functiei Access prin apel ( vezi fig X Optiuni disponibile in sectiunea setari avansate). Locatarii pot controla usa de acces prin efectuarea unui apel catre numarul SIM-ului instalat in interfon.